# **ValorantCC Crack Download X64 [Latest] 2022**

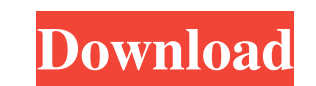

#### **ValorantCC Crack+**

- [ValorantCC] Is a tool that allows you to customize your own crosshair in-game. - It is a very simple yet effective tool that allows you to change the colors of a few parts of the crosshair, like the outlines, and the ou the preview of how the crosshair looks like in different environments by using the online preview feature of the tool. - Also, it allows you to change the colors of the primary crosshair and the outline of the secondary cr crosshair's outline color, and the inclusion of a config file that lets you to define your crosshair and save it. - [Common Features] - Option to play around with the primary crosshair. - Option to play around with the aim included palettes or customize the colors manually using the color picker. - Option to choose between the basic, easy, and medium configuration. - Option to see the preview of how the crosshair looks like in different envi outline of the secondary crosshair. - Option to change the outline color of the secondary crosshair. - Option to change the aim down and sniper dot's coloring. - Option to change the size of the crosshair. - Option to choo different environments. - Option to share your creation with the community by ticking the Shareable box. ValorantCC Link: ValorantCC Free Download: Useful Searches About Our Site Disclaimer: This site is not sponsored or

Action Build 0 (or down for aiming) Build 1 (or down for aiming) Build 2 (or down for aiming) View 0 (or down for aiming) View 1 (or down for aiming) View 2 (or down for aiming) A: The answer is "no". The only way to chang on the gameplay. -<label> Specify -x.ini options and Filename options. -<label> Use the selected save type and Filename. -<value> Specify [Selected save type] path. -<value> Specify [Selected save type] name. 77a5ca646e

#### **ValorantCC Full Product Key 2022**

### **ValorantCC X64**

A: There is now a tool by Riot to make your crosshair color and size match your skin tone. In the launcher, you can click on "Play" and then "Add-ons". In the page that shows up, scroll down to "Custom Crosshair" and selec you are using Valorant: Click on the gear icon in the upper left. Select addons. In the page that shows up, scroll down to 'Custom Crosshair' and select 'Nightfall'. After you have done this, you can see the color options want should be available. Pick the color of your choice and save your settings for next match. Q: Apache 2.4 and PHP 7 I'm trying to upgrade my CentOS 7 VM to Apache 2.4 and PHP 7. I need the PHP 7 as I have to run some le versions of RPM and made sure the IUSR and IIS\_IUSRS permissions are set correctly. I have also made sure that the following rules are in the apache.conf AddHandler mod\_php7.php7 php7.force\_redirect = off php7.additional\_a receive the following error: AH00526: Syntax error on line 263 of /etc/httpd/conf/httpd.conf: Django settings module missing This is how my site conf file looks: DocumentRoot /var/www/html ServerName localhost Alias /stati

#### **What's New In?**

Valorant CC is the first publicly available Valorant crosshair customizer. This tool allows you to modify the hues of crosshair types and apply a custom outline to the primary crosshair. You can also adjust the aim down an crosshair colors to your Aim Down and Sniper Dot crosshairs until you have finished selecting them. In this description, you will learn how to: - Apply the same outline to the primary crosshairs. - Use custom outlines to a types. - Apply the same outline to the aim down and sniper dot crosshairs. - Use custom outlines to apply the same crosshair to the aim down and sniper dot crosshairs. - Modify the hues of your crosshair types. - Apply the types. - Apply the same outline to the aim down and sniper dot crosshairs. - Use custom outlines to apply the same crosshair to the aim down and sniper dot crosshairs. - Modify the hues of your crosshair types. - Apply the sniper dot crosshairs. - Modify the hues of your crosshair types. - Apply the same outline to the aim down and sniper dot crosshairs. - Use custom outlines to apply the same crosshairs. - Modify the hues of your crosshairs crosshair to the aim down and sniper dot crosshairs. - Modify the hues of your crosshair types. - Apply the same outline to the aim down and sniper dot crosshairs. - Use custom outlines to apply the same crosshairs. - Modi outlines to apply the same crosshair to the aim down and sniper dot crosshairs. - Modify the hues of your crosshair types. - Apply the same outline to the aim down and sniper

## **System Requirements For ValorantCC:**

Mac OS X 10.10 or later is required, Mac users can also use the program in macOS Sierra. CPU: Intel Core i5 Processor or better. RAM: 2GB or more Hard Disk Space: 4GB or more Graphics: Hardware: 4 GB VRAM or better System: 4 GB RAM CPU: Intel Core

Related links:

<https://deccan-dental.com/weather-widget-2-0-0-2-crack-registration-code-updated/> [https://shapshare.com/upload/files/2022/06/ByzvRh1V8fBOdtxuSCTK\\_06\\_b021c532400f8fb0d827f2fb19ad000e\\_file.pdf](https://shapshare.com/upload/files/2022/06/ByzvRh1V8fBOdtxuSCTK_06_b021c532400f8fb0d827f2fb19ad000e_file.pdf) <https://gametimereviews.com/jpgrar-activator-download-for-windows/> [https://ubiz.chat/upload/files/2022/06/NGmENrxB475W9HQwpGYl\\_06\\_b021c532400f8fb0d827f2fb19ad000e\\_file.pdf](https://ubiz.chat/upload/files/2022/06/NGmENrxB475W9HQwpGYl_06_b021c532400f8fb0d827f2fb19ad000e_file.pdf) <http://www.giffa.ru/who/hiew-crack-free-download-x64-latest-2022/> <http://astrioscosmetics.com/?p=3468> [https://pharmatalk.org/upload/files/2022/06/cMDXGFBYhCdQZuoqvUTx\\_06\\_907df0685d4254560a8084a48f2acf8a\\_file.pdf](https://pharmatalk.org/upload/files/2022/06/cMDXGFBYhCdQZuoqvUTx_06_907df0685d4254560a8084a48f2acf8a_file.pdf) <https://lalinea100x100.com/2022/06/06/midi-manuals-with-key-x64/> <http://selectgarden.net/tektape-6-0-21372-0-mac-win/> <http://cbdstrategist.com/?p=8419>